# **Audio Setup – Artsmesh version**

### **Configuring Artsmesh**

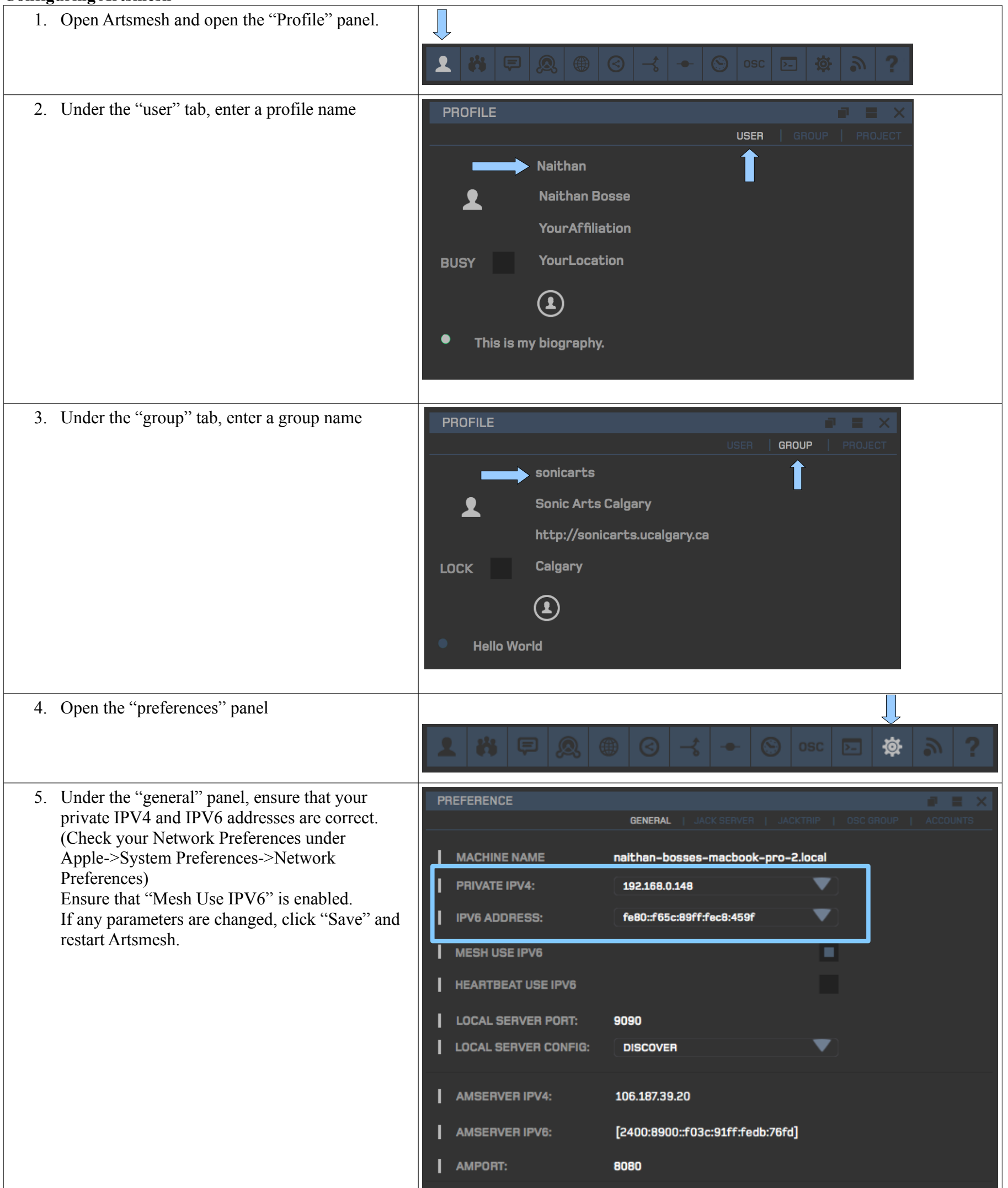

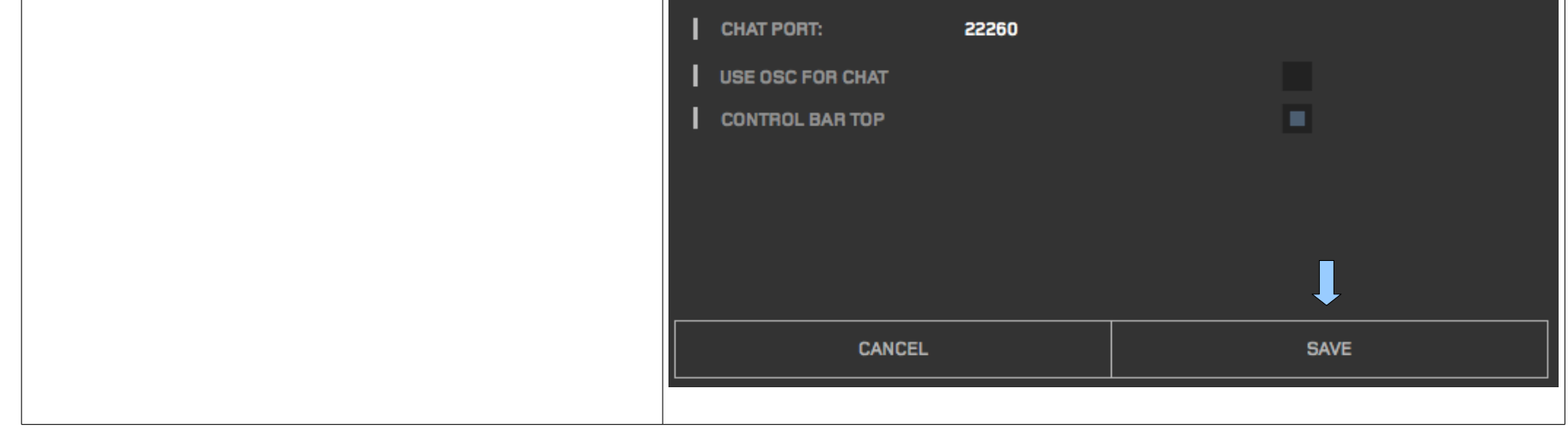

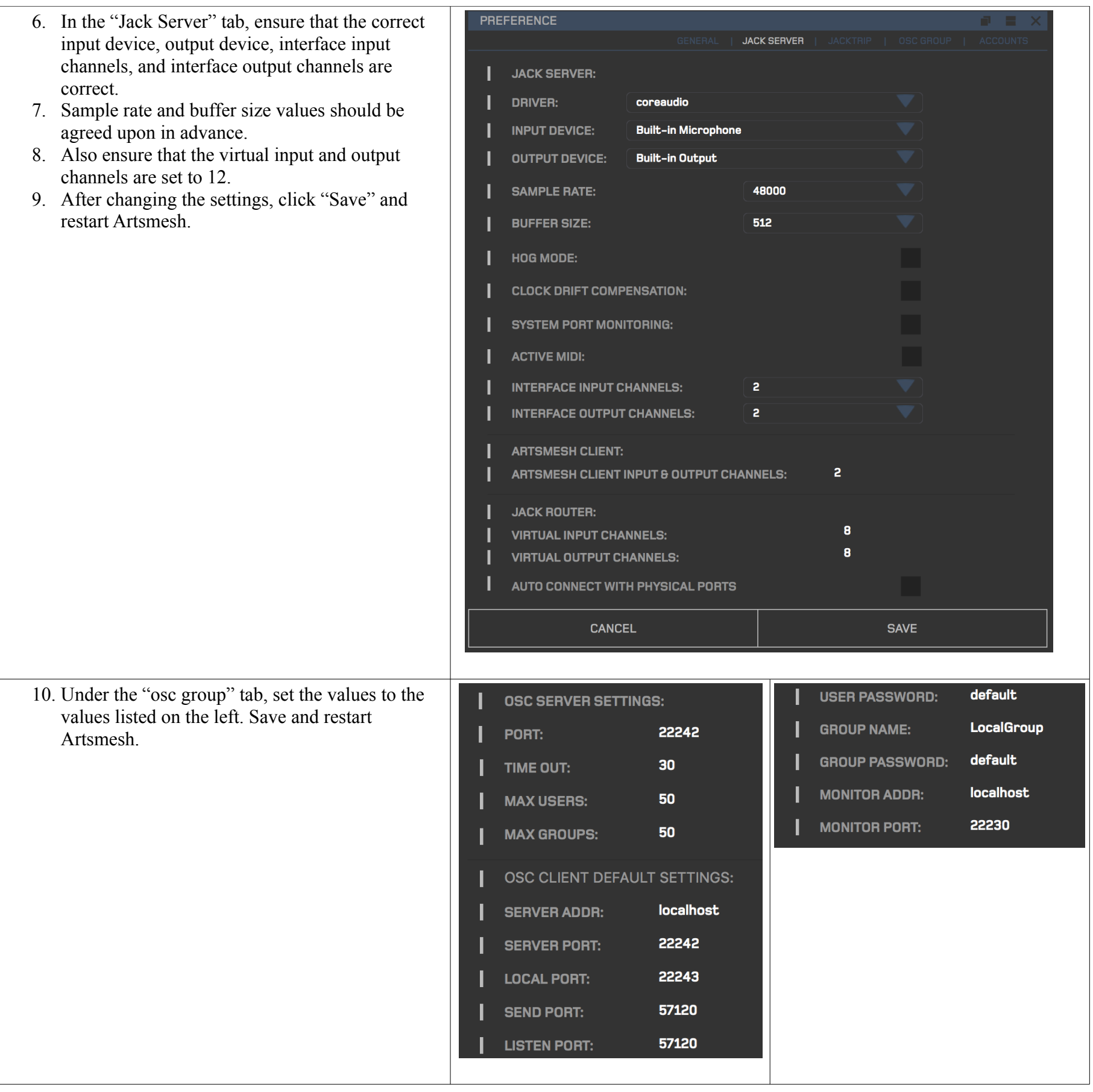

## **Creating audio connections in Artsmesh**

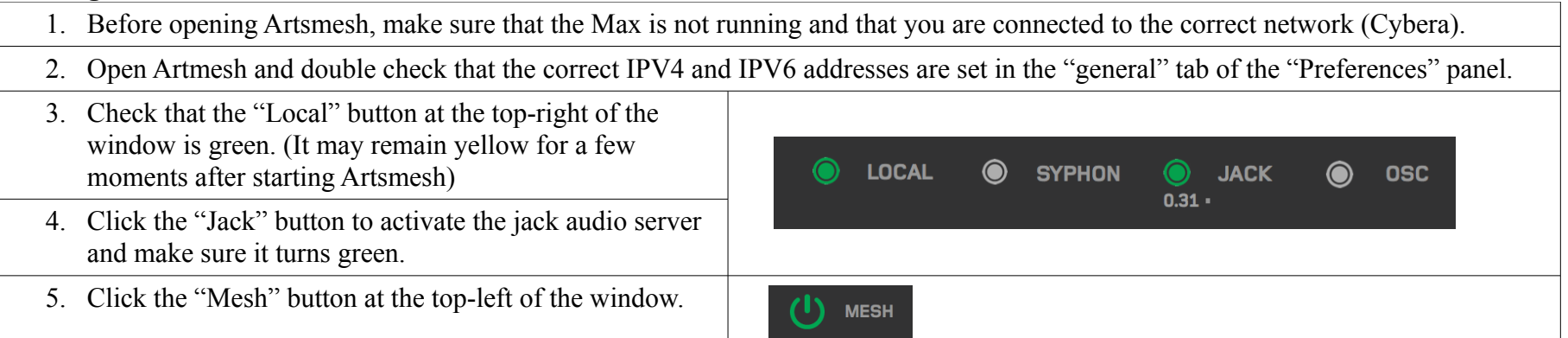

- 6. If you haven't already done so, start a Skype call between all locations.
- 7. In the "groups" panel, under the "live" tab, check to see that everyone has meshed successfully. Each group name should be visible.

Whichever location has been designated "node 1" will be the main group for the session. Nodes 2 and 3 should enter the node 1 group by hovering their mouse over the node 1 group name and clicking the icon that looks like a door with an arrow pointing in.

Your group will be moved into the node 1 group.

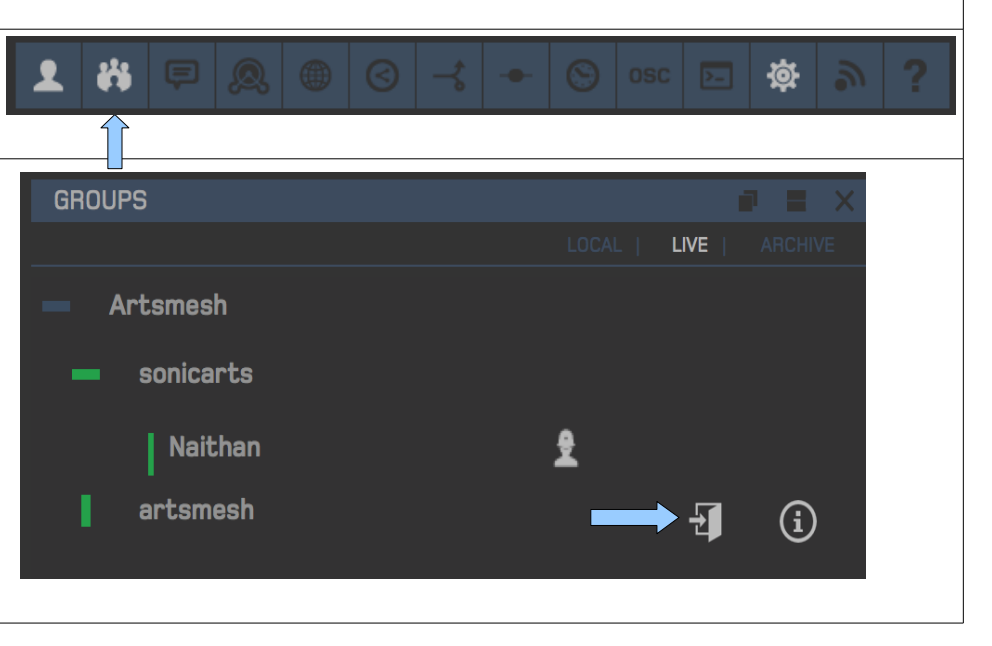

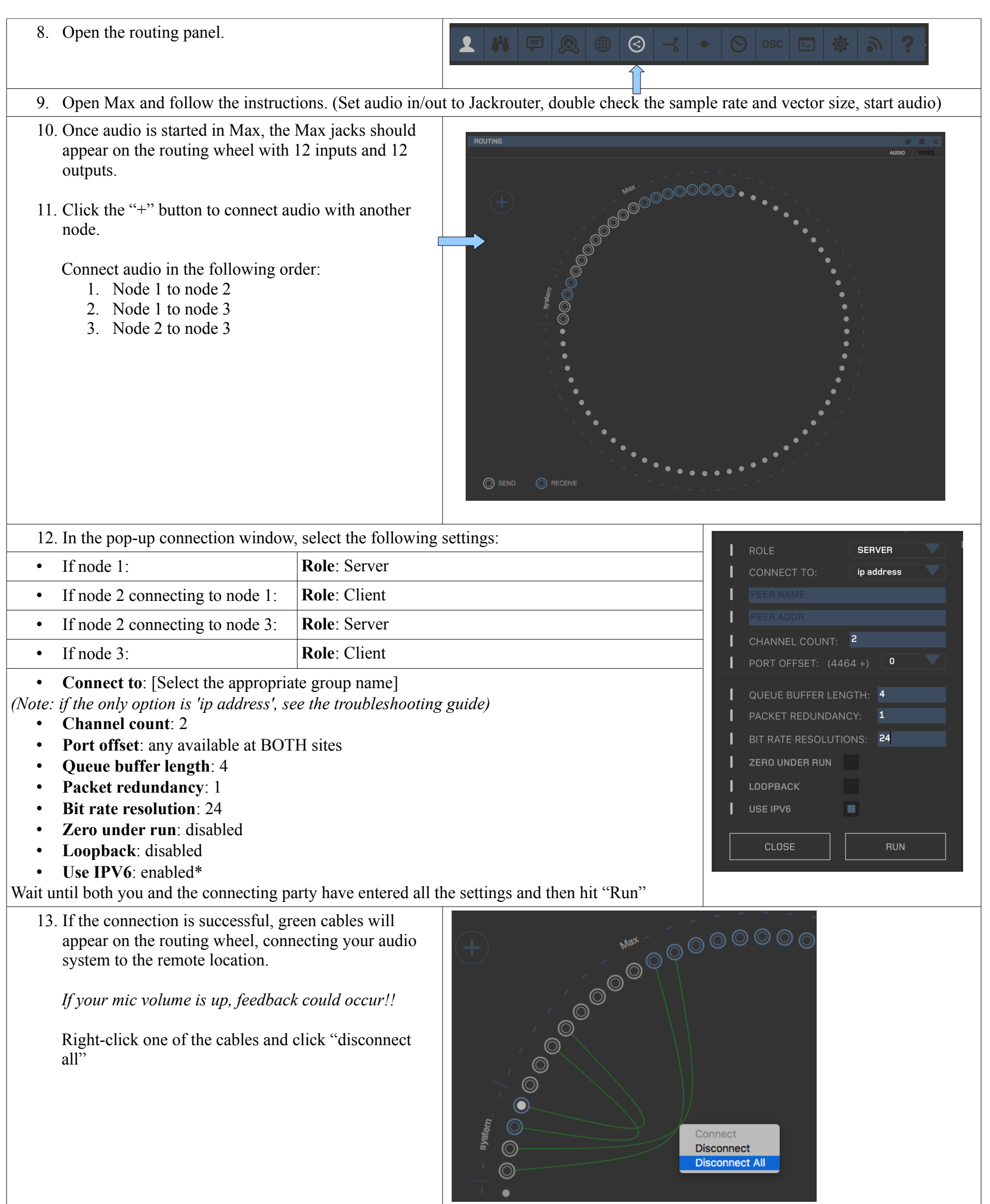

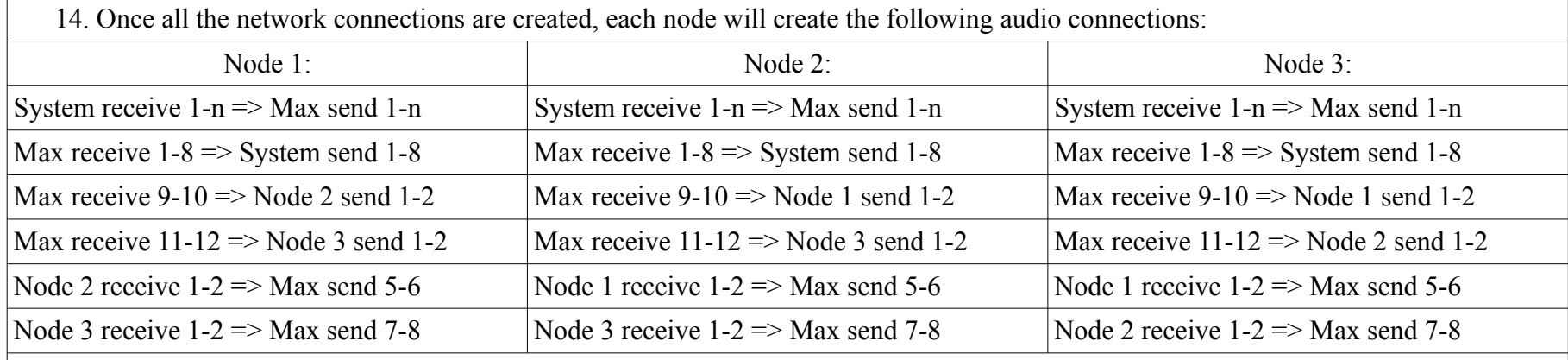

To make a connection:

- 1. Click the appropriate receive jack on the routing wheel.
- 2. Right-click the corresponding send and select "connect".

Note: Sends and receives are numbered clockwise. (Sends = white, receives = blue)

15. Follow the remaining sound-check instructions in Max.

16. Mute Skype during performance.

#### **Control-rate messaging in Artsmesh**

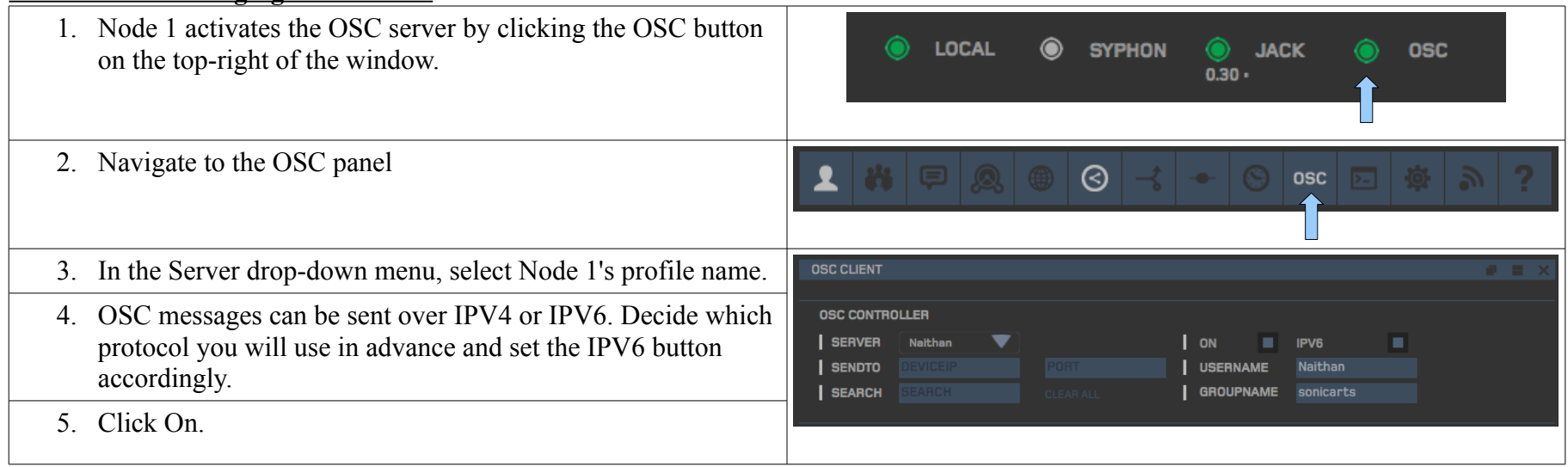

# **Common problems**

### *The Jack button turns yellow instead of green*

This indicates that the Jack server is not started correctly. This is mostly likely due to incorrect sample rate or buffer size settings. Turn off the the Jack button and navigate to the Jack Server tab in the Preferences panel. Reset the sample rate and buffer size values, click save, and restart Artsmesh. If the problem is not resolved, do a spotlight search for the JackPilot application. In the JackPilot menu, open Preferences and check that all the parameters match the preferences in Artsmesh. Change any mis-matched preferences then save and quit both applications.

## *After turning on Mesh, the other groups don't appear in the Live tab of the groups panel.*

In the general tab of the preferences panel, check if the "Mesh using IPV6" button is enabled. Each group should have the same value for this parameter. Change the value to match the other groups, click save, and restart Artsmesh.

#### *Max crashes when starting the audio*

The sample rate and/or signal vector size probably don't match the Jacktrip settings.